# 中學生網站註冊操作 SOP

## 步驟 1: 網址: [www.shs.edu.tw](http://www.shs.edu.tw/)

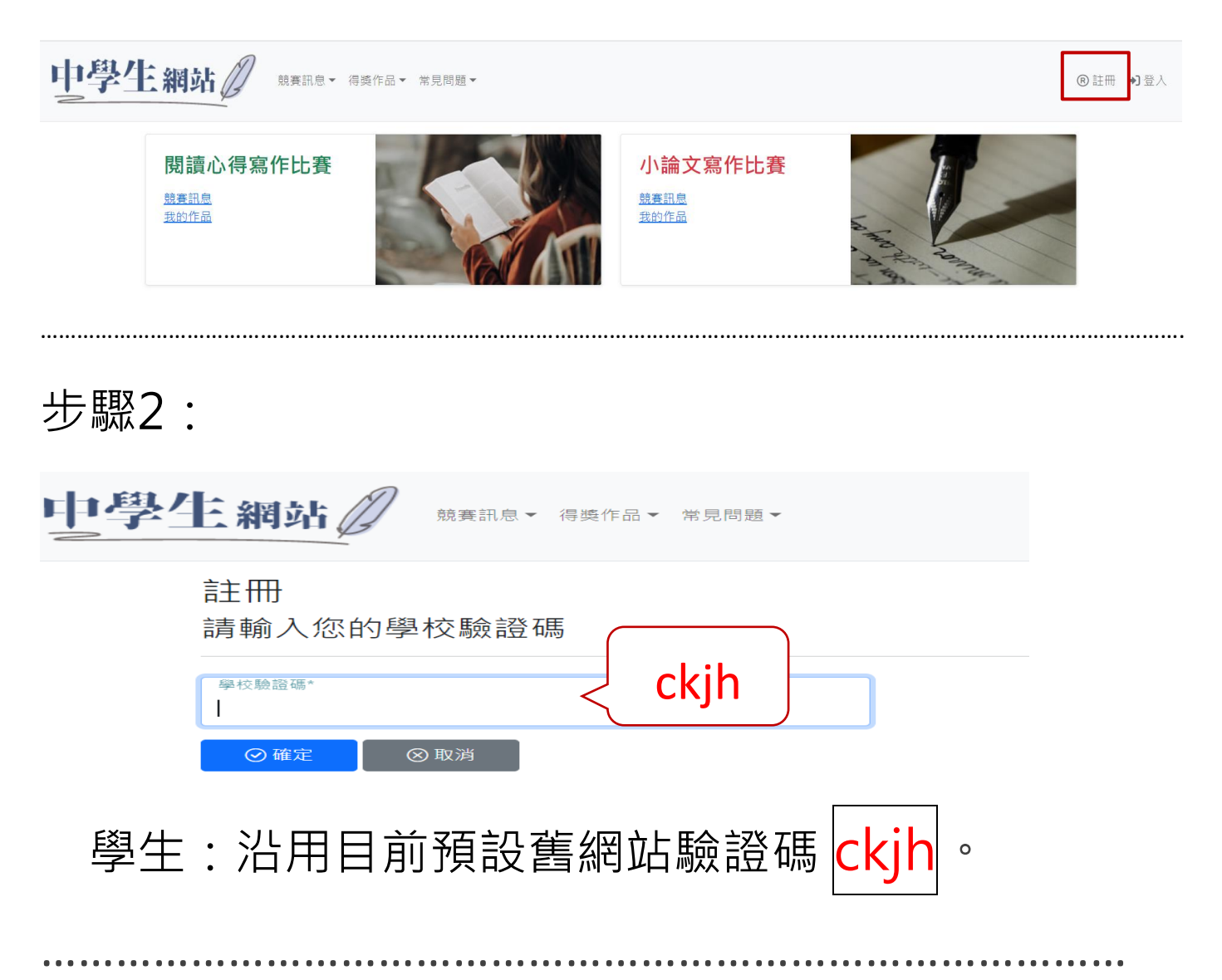

### 步驟3:進入此頁面請正確填寫每一欄

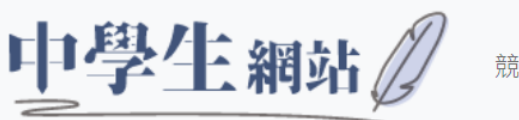

競賽訊息▼ 得獎作品▼ 常見問題▼

#### 學生註冊

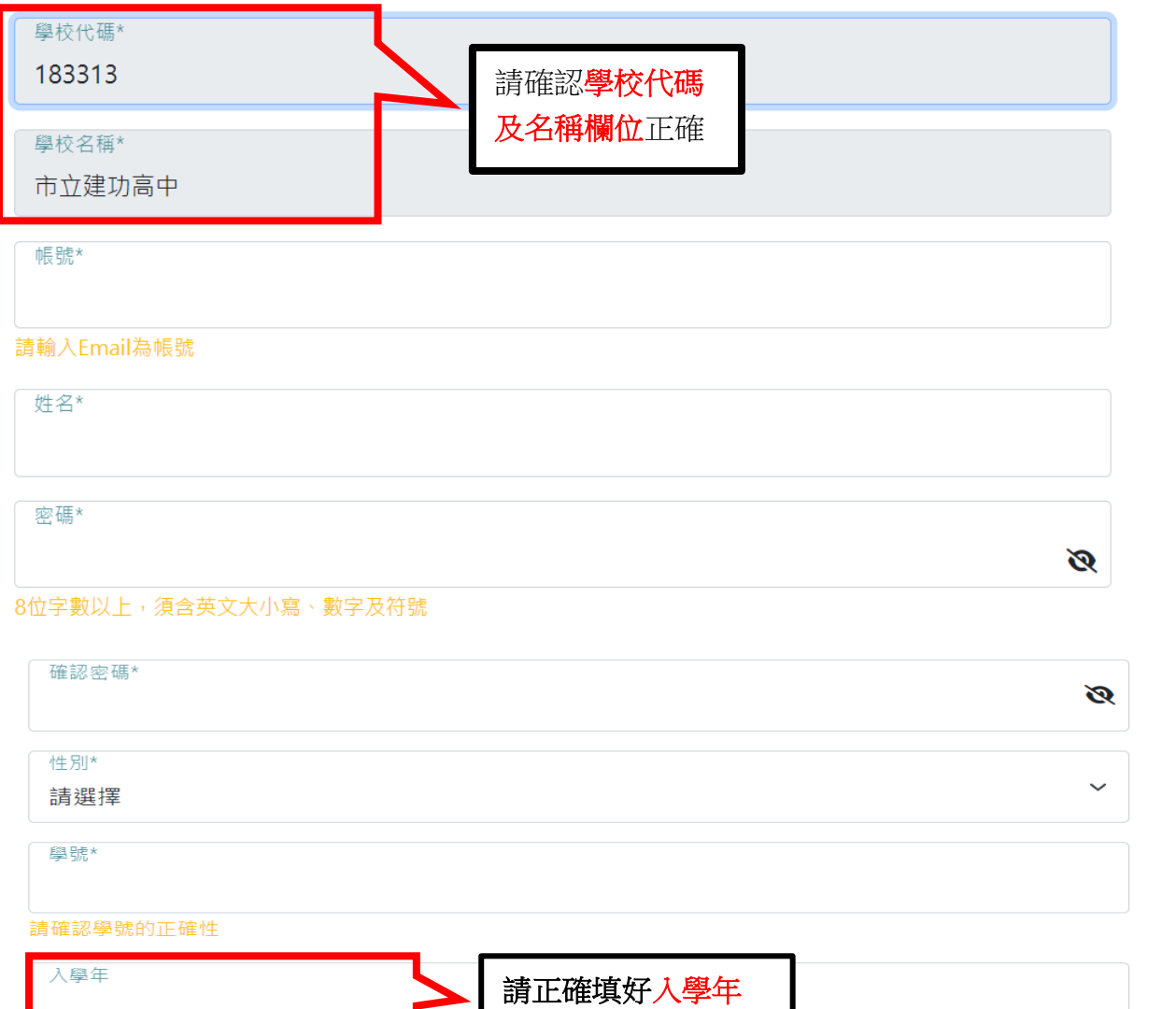

。<br>俞入入學年(三位數字,不滿三位補0)

⊙確定

⊗取消

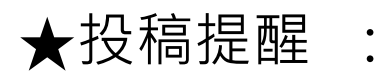

# **N 學生投稿作業**

● 學生皆須註冊後才能登入進行投稿作品編輯。

● 小論文投稿若有共同作者,共同作者也須註冊才能設定。

● 成績公告後 · 學生可自行登入查詢評分結果及等次。

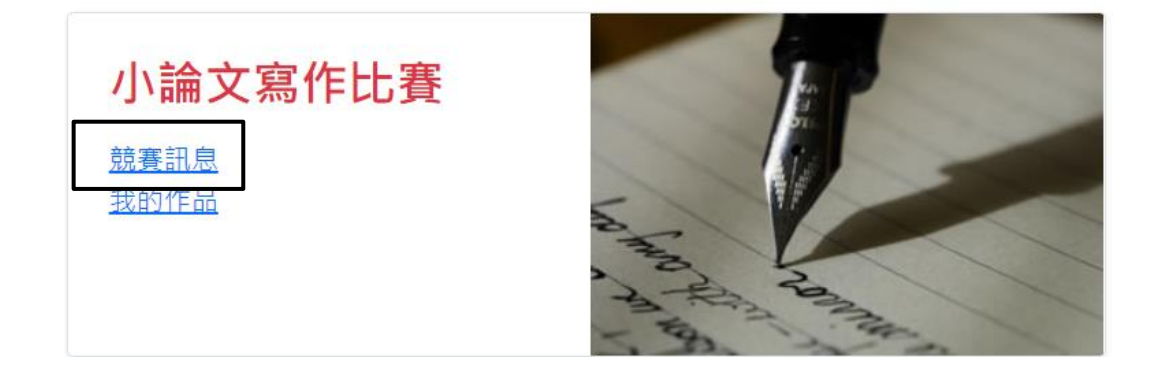

如何撰寫小論文

▲全國高級中等學校小論文寫作比賽引註及參考文獻格式範例

▲全國高級中等學校小論文寫作比賽格式說明暨評審要點

111 新變更:

"比賽格式暨評審要點"裏頭的

肆-二-(三)有變,內容不得附上封面,否則予以淘汰

肆-三-(二)有變更,直接扣四分,說明如下:

(二)扣 4 分項目:

1、內文未引用而列入參考文獻中。

2、內文引用(有依規定註明出處)未於「陸、參考文獻」段中註明出處 者。

- 四、有以下情形之一者視為疑似抄襲
- (一)內文引用他人資料,未註明出處。
- (二)內文引用本人已於校外出版、公開或獲獎資料,未註明出處。